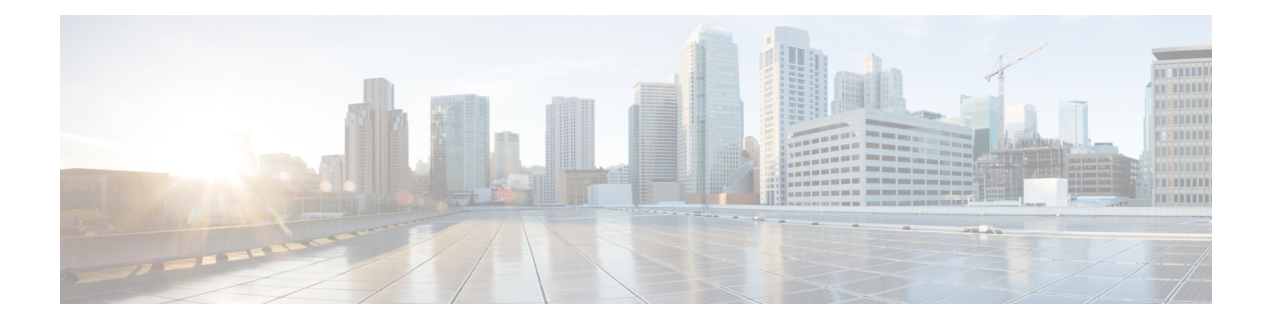

# **MACsec Using EAP-TLS Authentication**

This chapter describes how to achieve MACSec encryption between two Routers using the 802.1X port-based authentication with Extensible Authentication Protocol-Transport Layer Security (EAP-TLS).

For more information on 802.1X port-based authentication, see the 802.1 *X Port-Based Authentication* chapter.

#### **Table 1: Feature History**

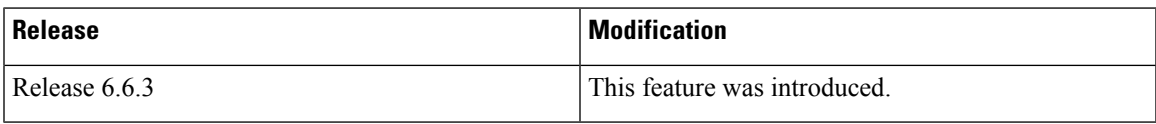

• MACSec Using EAP-TLS [Authentication,](#page-0-0) on page 1

• Configure MACSec Encryption Using EAP-TLS [Authentication,](#page-0-1) on page 1

# <span id="page-0-0"></span>**MACSec Using EAP-TLS Authentication**

This chapter describes how to achieve MACSec encryption between two Routers using the 802.1X port-based authentication with Extensible Authentication Protocol-Transport Layer Security (EAP-TLS). EAP-TLS allows mutual authentication using certificates, between the authentication server and the client, and generates the Master Session Key (MSK). This MSK is used to derive the Connectivity Association Key (CAK), and the corresponding Connectivity Association Key Name (CKN) is derived from the EAP session ID.

# <span id="page-0-1"></span>**Configure MACSec Encryption Using EAP-TLS Authentication**

The system supports certificate-based MACsec encryption using both local and remote EAP-TLS authentications.

### **Restrictions for MACSec Using EAP-TLS Authentication**

- The system does not support certificate-based (EAP-TLS) MACsec encryption on sub-interfaces.
- The system does not support MACSec using EAP-TLS authentication in **multi-auth** host mode.

You must also follow the guidelines and restrictions applicable to EAP-TLS session. For details, see the Restrictions for IEEE 802.1X Port-Based [Authentication](b-system-security-cg-ncs5500-75x_chapter8.pdf#nameddest=unique_211) section in the *802.1X Port-Based Authentication* chapter.

#### **Prerequisites**

For MACSec using EAP-TLS authentication, you must first configure a EAP-TLS session. For more information on configuring EAP-TLS session, see the following topics in the *802.1X Port-Based Authentication* chapter:

- 802.1X with Remote RADIUS [Authentication](b-system-security-cg-ncs5500-75x_chapter8.pdf#nameddest=unique_217)
- 802.1X with Local EAP [Authentication](b-system-security-cg-ncs5500-75x_chapter8.pdf#nameddest=unique_222)
- Router as 802.1X [Supplicant](b-system-security-cg-ncs5500-75x_chapter8.pdf#nameddest=unique_230)

The MKA participant with 802.1X PAE role as **authenticator** acts as the key server and the **supplicant** acts as the non-key server.

When the 802.1X PAE role for the interface is configured as **authenticator** or **both**, then you must configure the dot1x **host-mode** under the authenticator sub mode as **single-host** or **multi-host** in order to bring up the MACsec EAP session. For details, see 802.1X [host-modes.](b-system-security-cg-ncs5500-75x_chapter8.pdf#nameddest=unique_215)

# **Configure MACSec EAP on an Interface**

The following section describes the steps to configure MACSec EAP on an interface.

#### **Configuration Example**

```
Router#configure
Router(config)#interface HundredGigE 0/1/1/2
Router(config-if)#macsec eap
Router(config-if)#commit
```
#### **Running Configuration**

```
Router#show run interface HundredGigE 0/1/1/2
interface HundredGigE 0/1/1/2
    macsec eap
!
```
You can also configure MACSec EAP on an interface by specifying the configured MACSec policy name.

#### **Configuration Example**

Router(config-if)#**macsec eap policy test-macsec-policy**

#### **Running Configuration**

```
Router#show run interface HundredGigE 0/1/1/2
interface HundredGigE 0/1/1/2
   macsec eap policy test-macsec-policy
!
```
## **Verify MACSec EAP Configuration on an Interface**

You can use these commands to verify the MACSec EAP configuration:

```
• show macsec mka session interface
```
 $\overline{\phantom{a}}$ 

### Sample output:

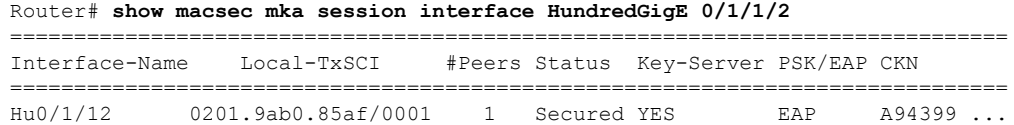

#### • **show macsec mka session interface detail**

## Sample output:

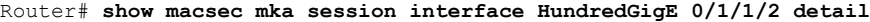

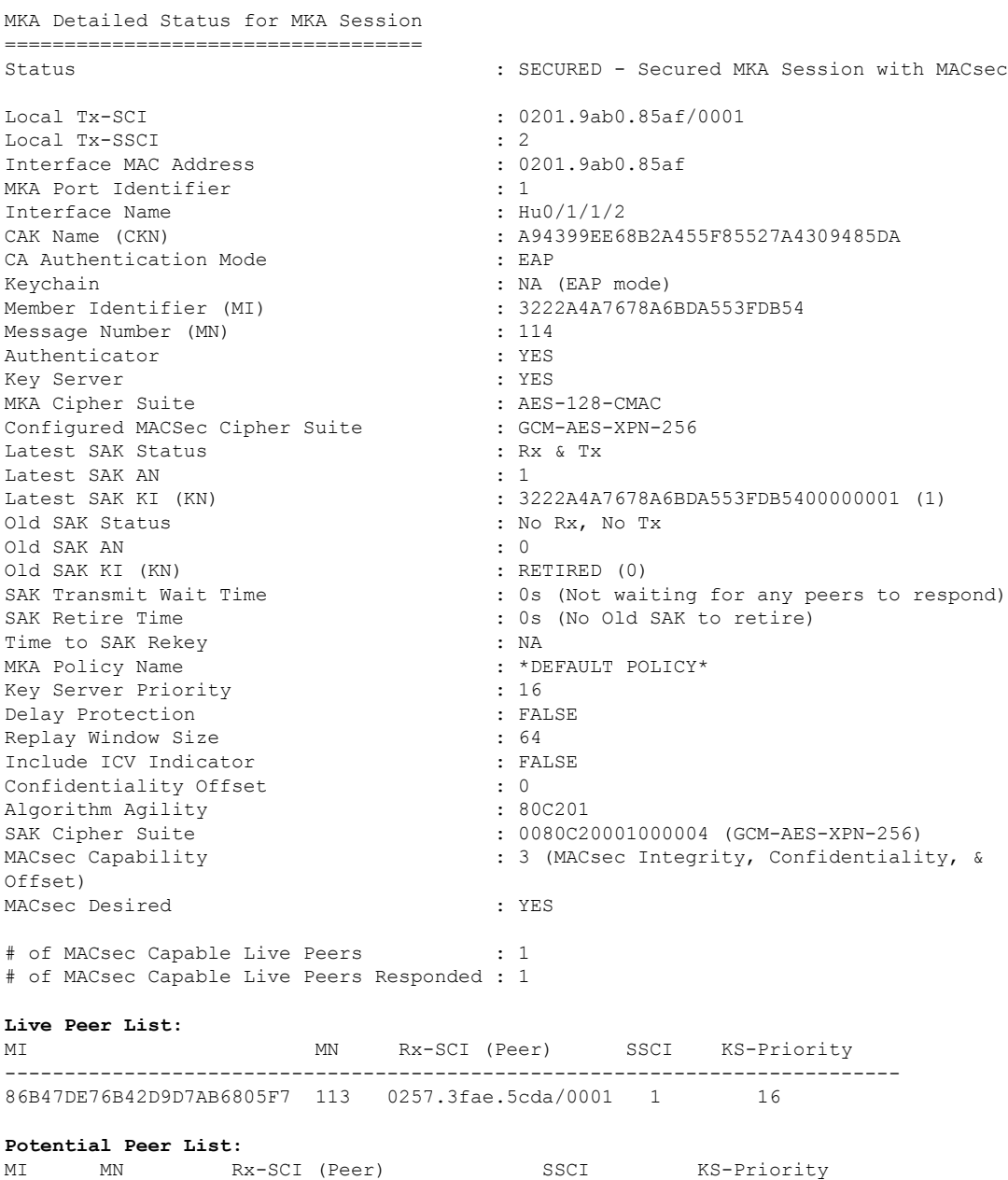

---------------------------------------------------------------------------

#### **Peers Status:**

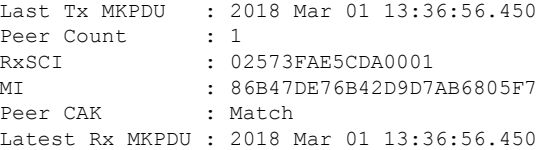

### • **show macsec mka summary**

Sample output:

#### Router#**show macsec mka summary**

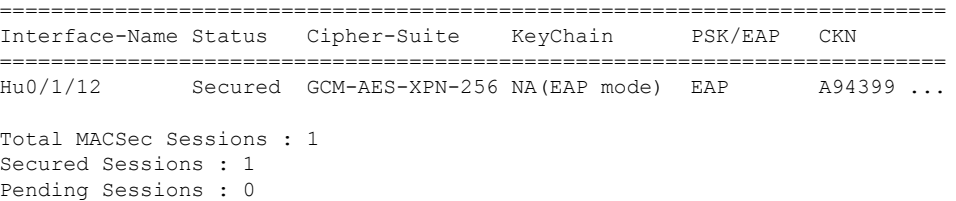